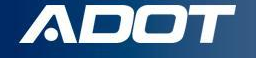

**How to Guide:**

ARIZONA DEPARTMENT OF TRANSPORTATION

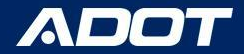

Log into Service Arizona

Select: Logon

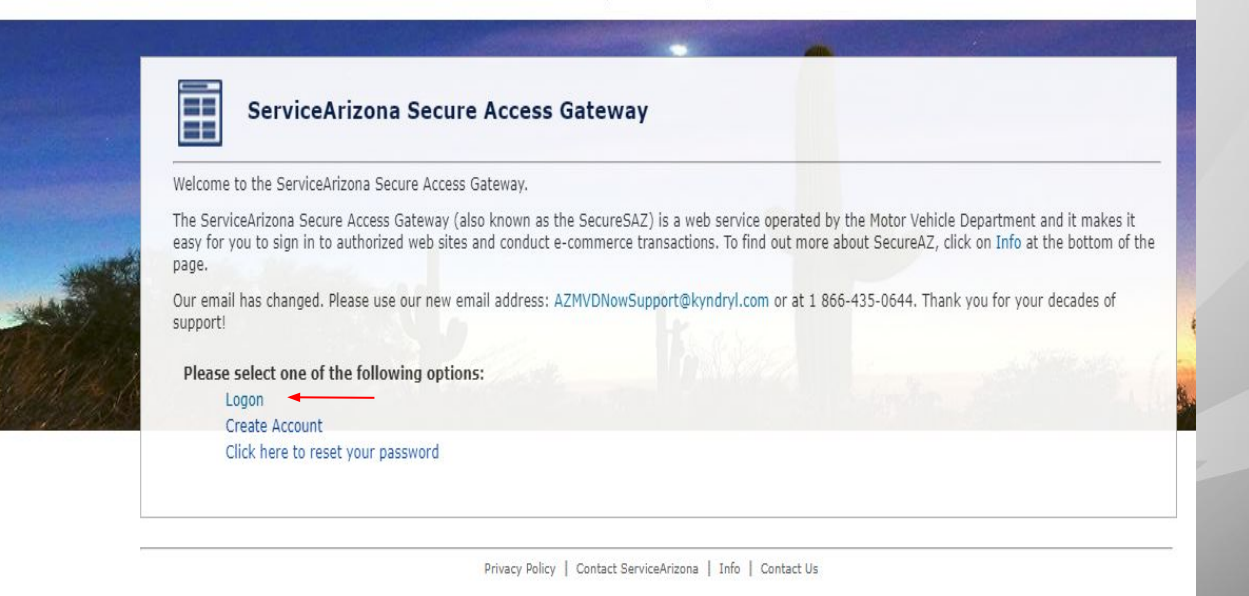

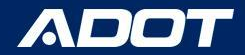

Click Applications Select ADOT-SETUP from the dropdown menu.

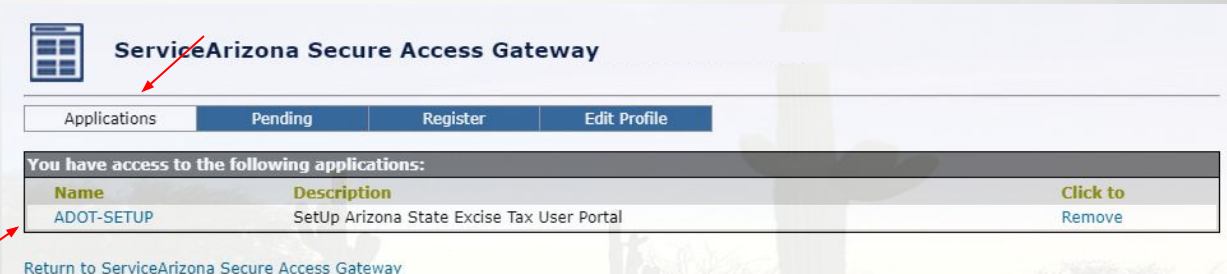

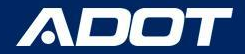

#### Select: Begin Update

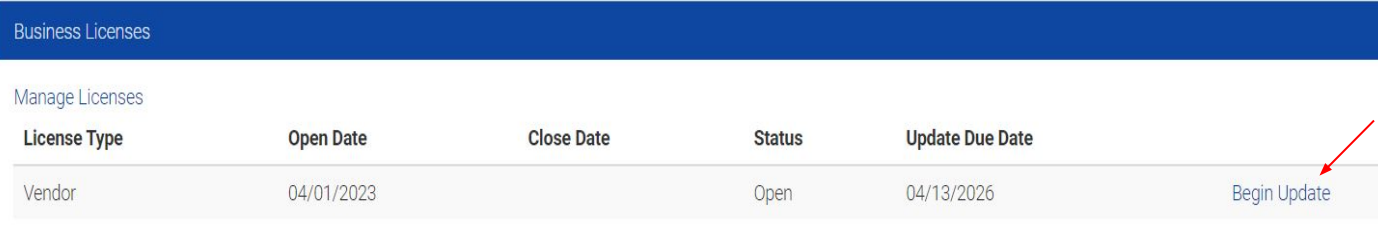

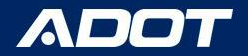

Select each tab to review the information and make any updates.

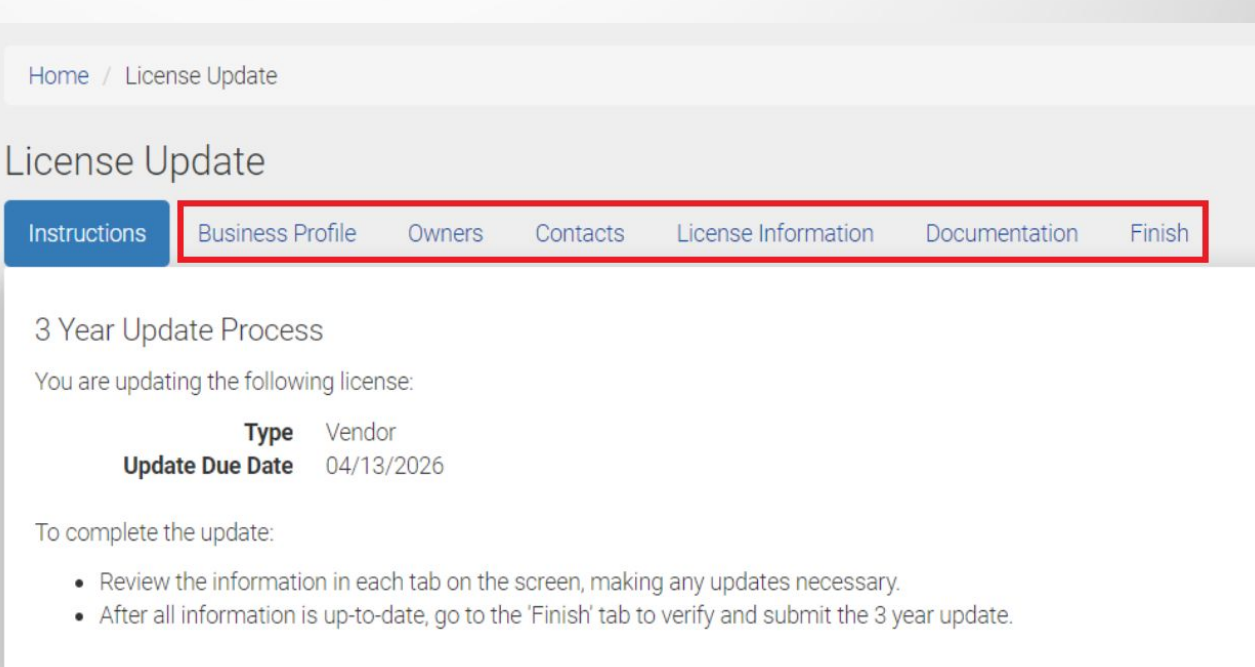

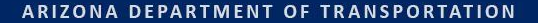

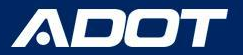

#### Business Profile

If there are any updates click the **Pencil** icon.

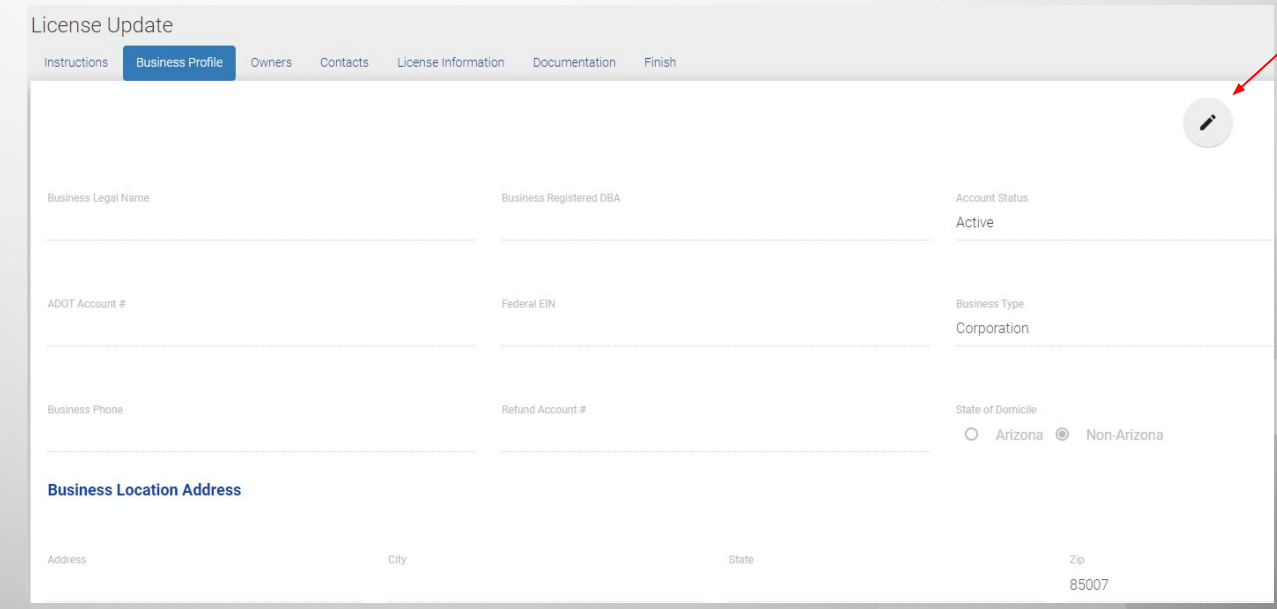

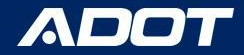

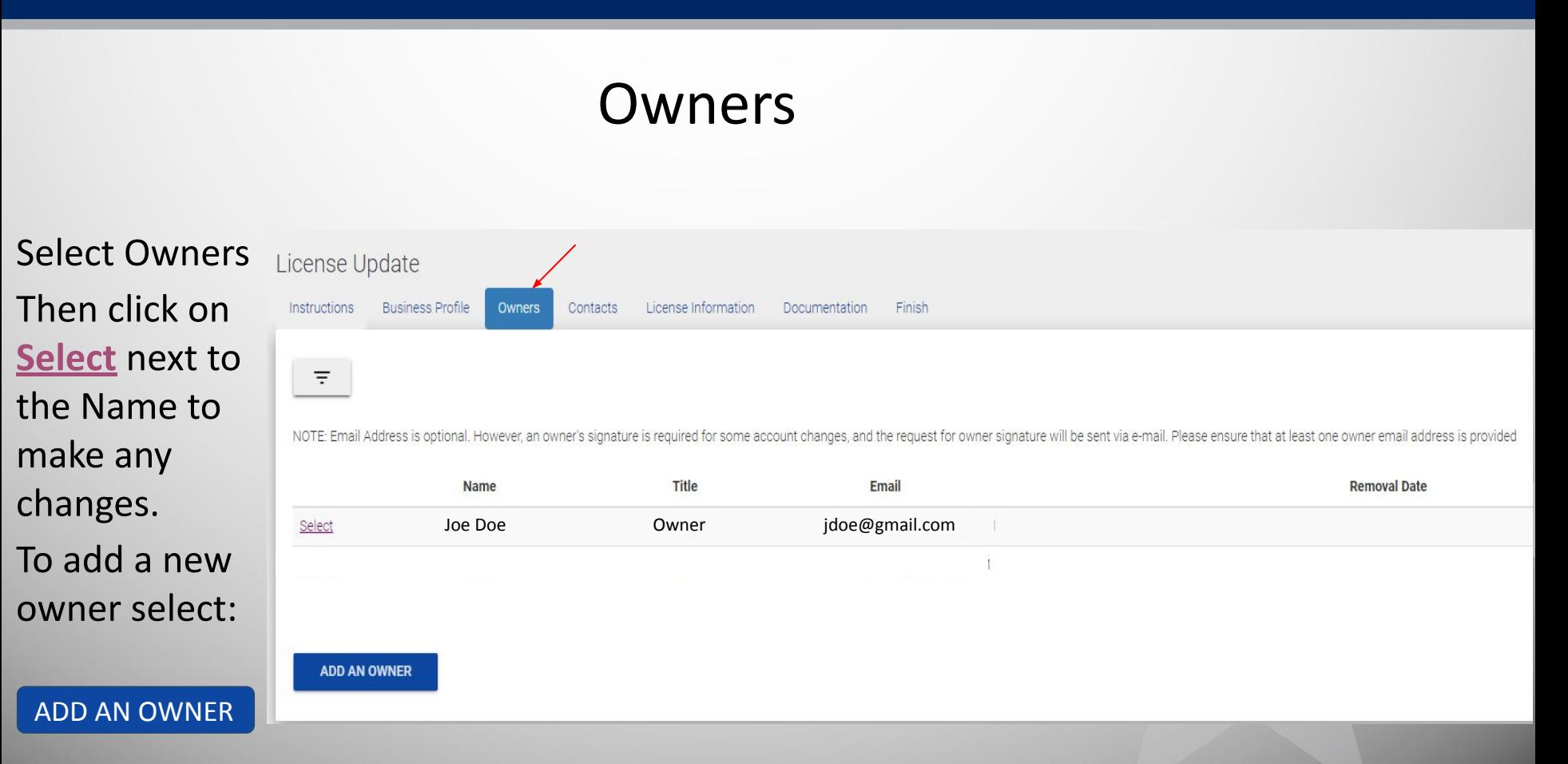

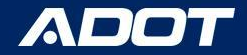

### **Contacts**

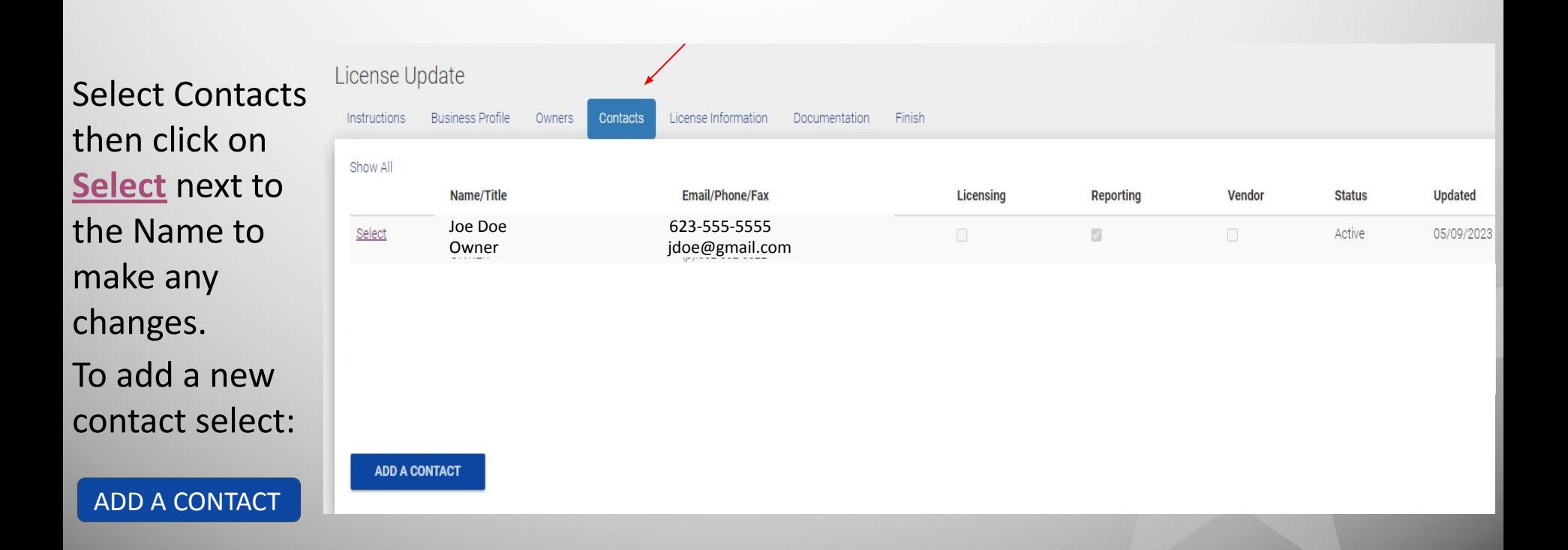

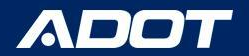

#### License Information

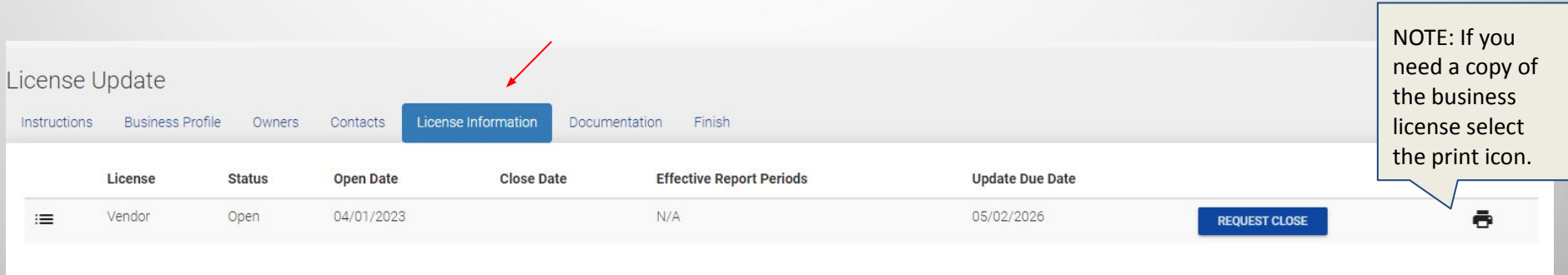

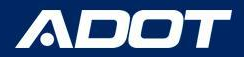

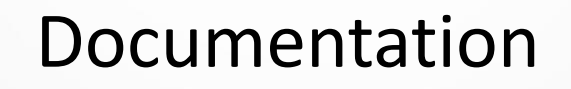

#### If there are changes, upload new documents.

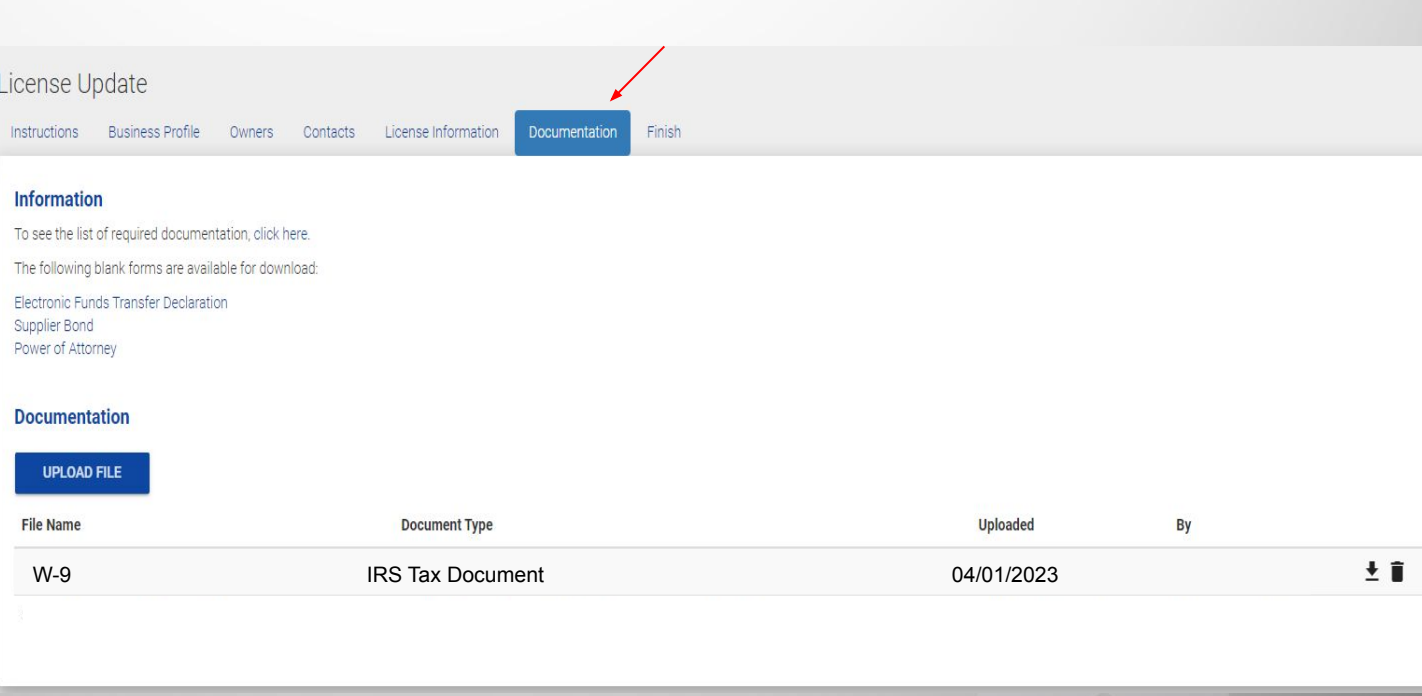

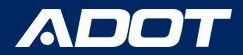

### 3 Year Updates

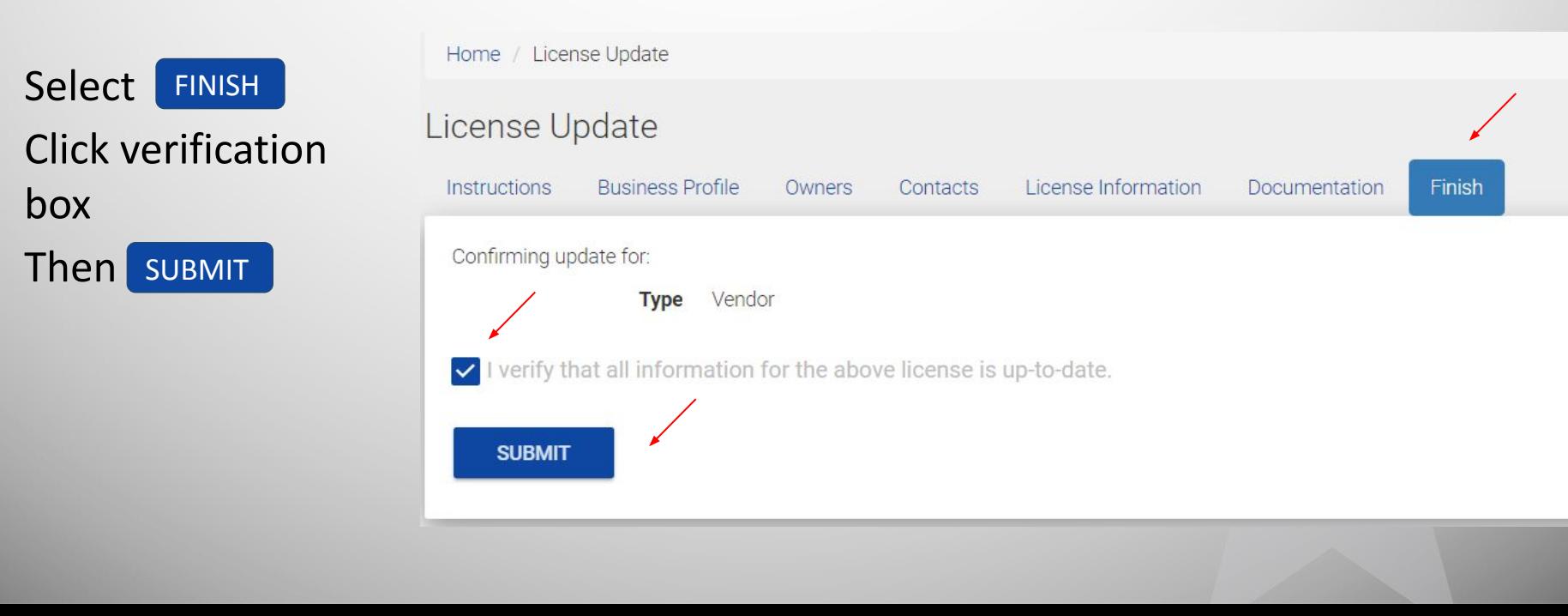

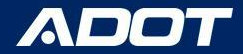

#### 3 Year Updates

The following message will confirm a completed 3 year update.

Select

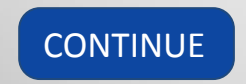

License Update Home /

License Update

Thank you, you have completed the 3 year update.

**License Type** Vendor **Update Completed** 05/02/2023 **Next Update Due** 05/02/2026

**CONTINUE** 

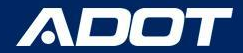

## Contact Information

**Fuel Tax Licensing Unit [FTLU]**

1801 W. Jefferson St., MD 541M Phoenix, AZ 85007

PH: 602-712-8853 Email: ADOTFTLU@azdot.gov

Website: [ADOT Fuel Tax](https://azdot.gov/mvd/services/professional-services/fuel-tax-information/fuel-tax-licensing-setup-arizona)

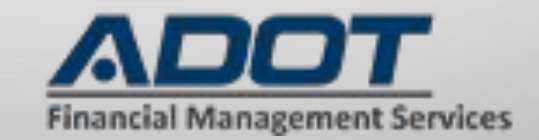